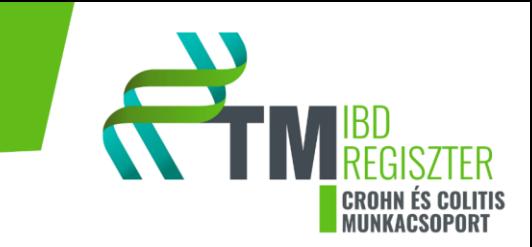

# **IBD regiszter Kitöltési útmutató**

*Verzió 2.0*

**Összeállította:** Sarlós Patrícia Dohos Dóra Erős Adrienn

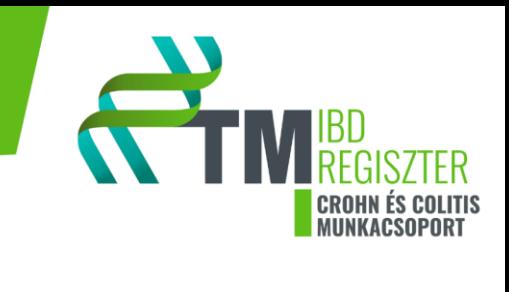

# Tartalomjegyzék

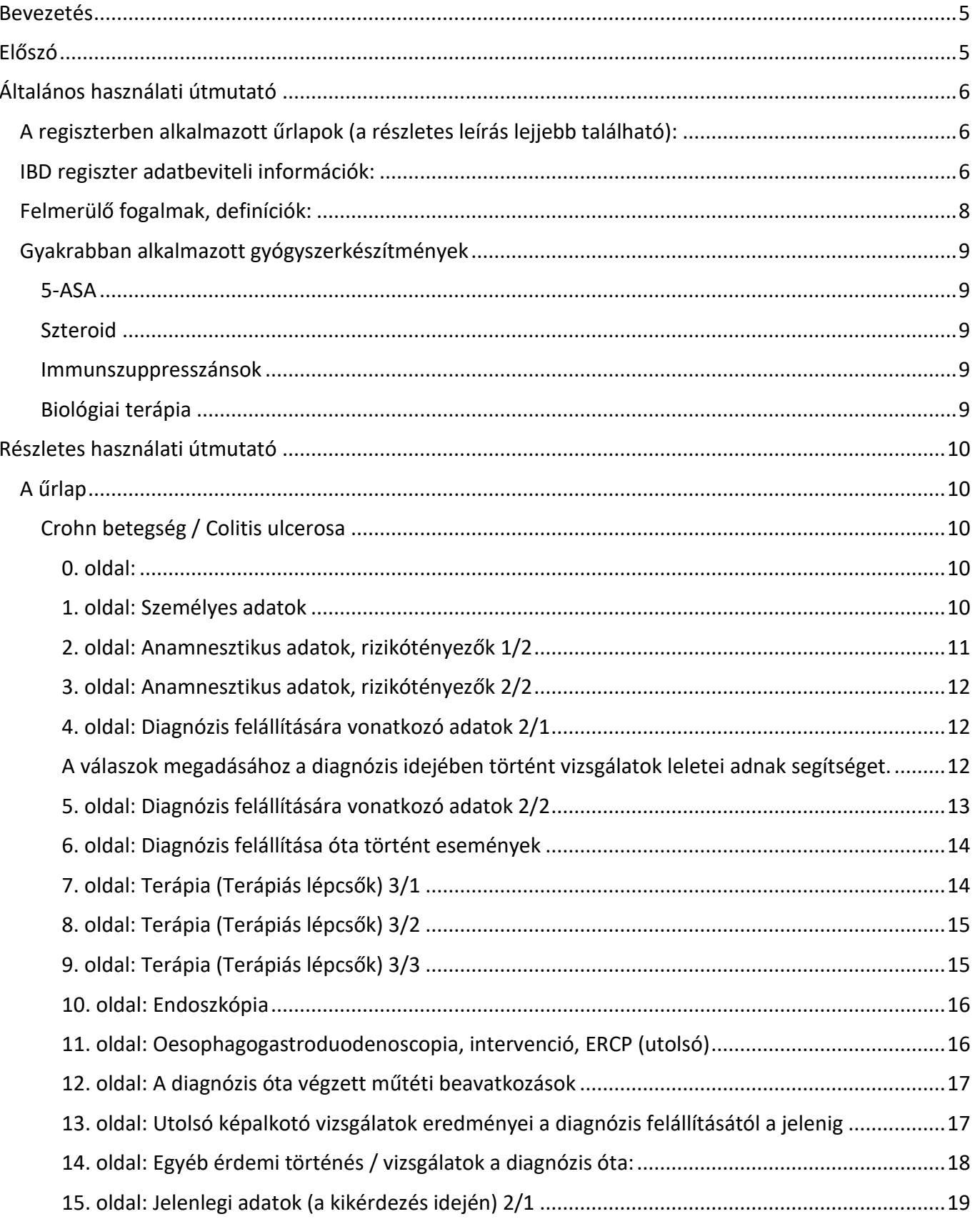

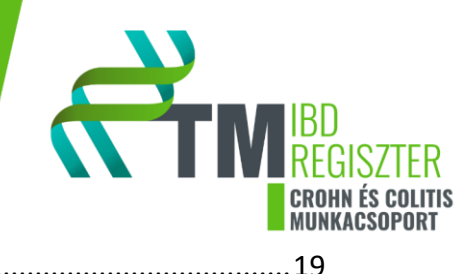

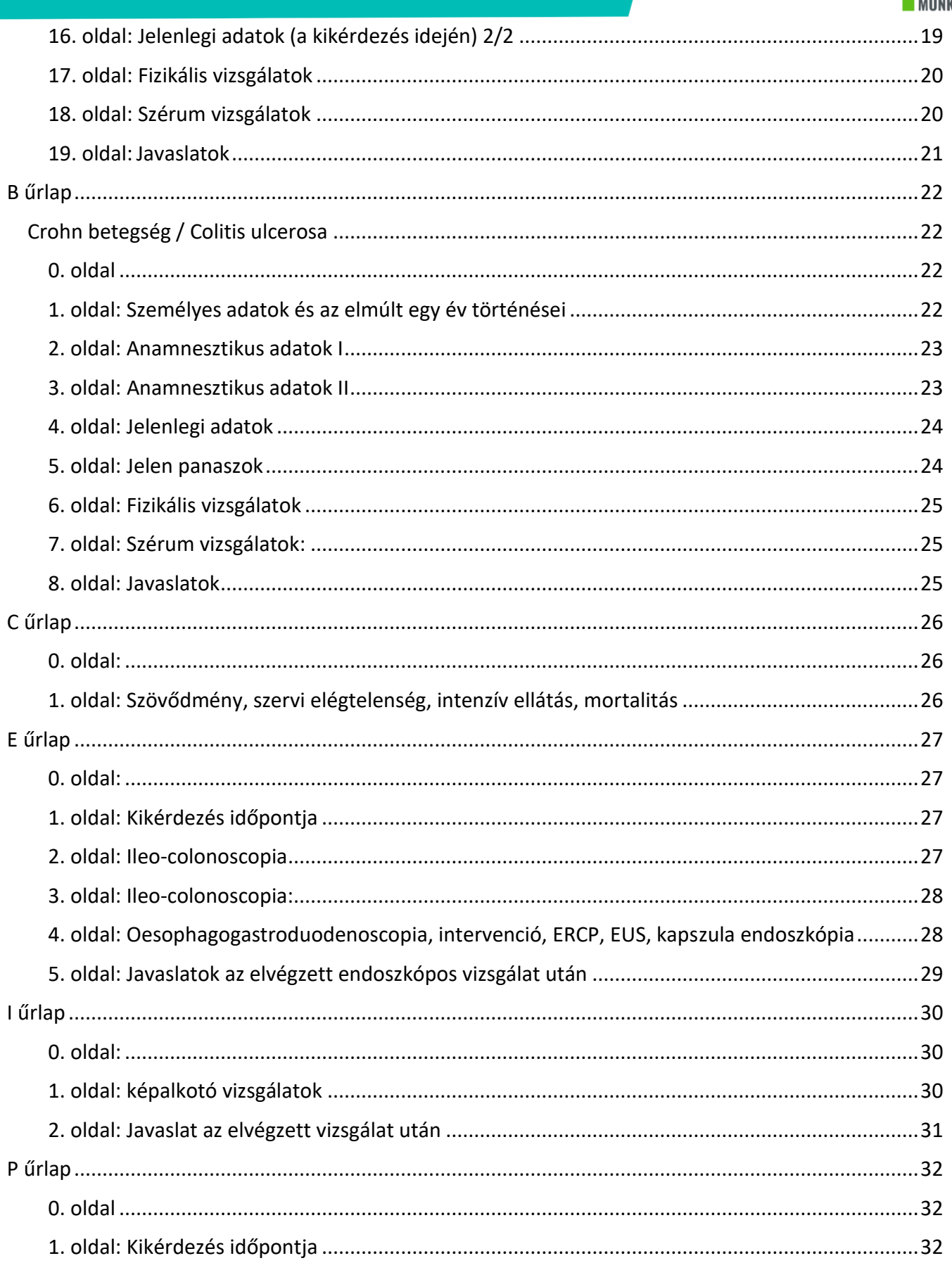

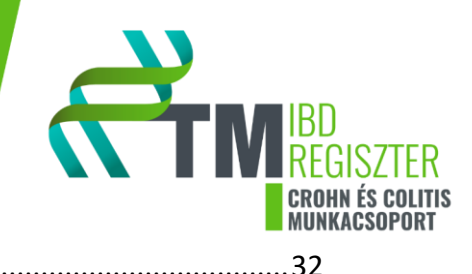

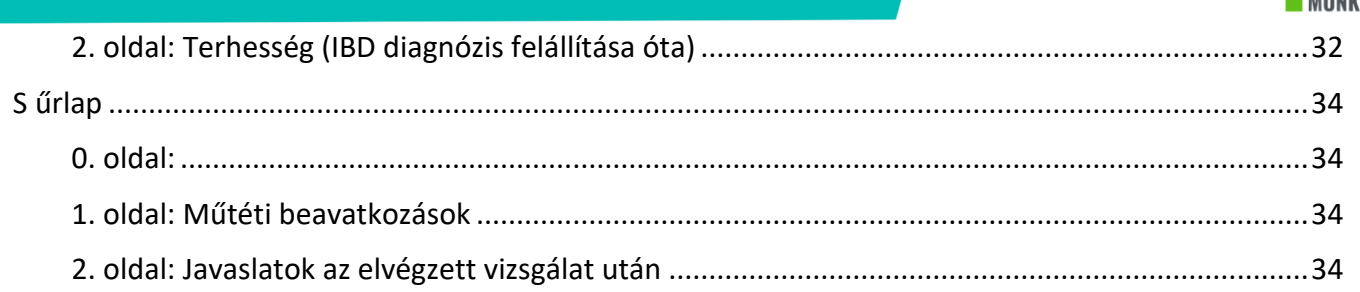

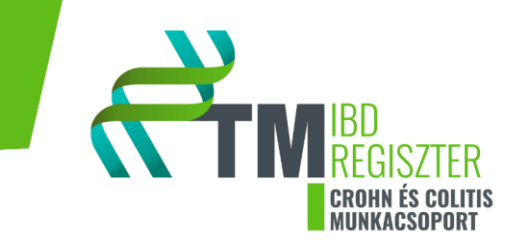

# <span id="page-4-0"></span>**Bevezetés**

# <span id="page-4-1"></span>**Előszó**

Ez a dokumentum a Gyulladásos bélbetegség (inflammatory bowel disease [IBD], Crohn betegség [CD], Colitis ulcerosa [UC]) regiszterének felhasználói kézikönyve, amelyet a Pécsi Tudományegyetem Általános Orvostudományi Kar, Transzlációs Medicina Intézetének, valamint a Pécsi Tudományegyetem, Általános Orvostudományi Kar, Klinikai Központ I. számú Belgyógyászati Klinika, Gasztroenterológiai Tanszékének munkatársai fejlesztettek.

Az IBD regiszter lehetővé teszi a résztvevők számára, hogy:

- adatokat gyűjtsenek a CD-vel és UC-vel diagnosztizált betegek demográfiai sajátságairól és kórtörténetéről

- a CD-vel és UC-vel diagnosztizált betegeket hosszú távon kövesse, azáltal, hogy a regiszterbe történő bevonás után a beteg összes IBD-hez köthető komplikációja, műtéti beavatkozása, endoszkópos és egyéb képalkotó vizsgálatainak eredménye és terhességének lefolyása rögzítésre kerül

- adatokat gyűjtsenek a gyulladásos bélbetegségek diagnosztikája során használt eljárásokról, a gyulladásos bélbetegségek kezelése során használt terápiák hatékonyságáról

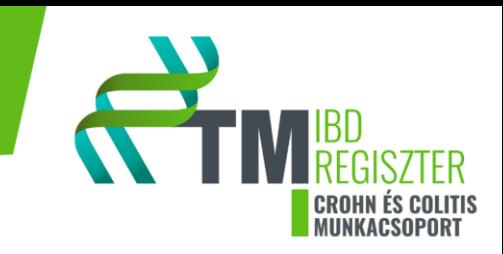

# <span id="page-5-0"></span>**Általános használati útmutató**

# <span id="page-5-1"></span>A regiszterben alkalmazott űrlapok (a részletes leírás lejjebb található):

- *A űrlap:* beteg bevonáskor kerül kitöltésre, részletes betegséglefolyást összesítő űrlap
- *B űrlap:* betegbevonás után minden évben egyszer kitöltendő, utánkövetési űrlap
- *C (Complication) űrlap:* komplikációkat rögzítő űrlap
- *E (Endoscopy) űrlap:* béltükrözések eredményeit rögzítő űrlap
- *I (Images) űrlap:* képalkotó vizsgálatok eredményeit rögzítő űrlap
- *P (Pregnancy) űrlap:* terhességek lefolyását rögzítő űrlap
- *S (Surgery) űrlap:* műtéti beavatkozásokat rögzítő űrlap

# <span id="page-5-2"></span>IBD regiszter adatbeviteli információk:

- A közvetlen adatbevitelhez online adatformátum áll rendelkezésre

- Az űrlapok letölthetők, a kinyomtatott formanyomtatványokra gyűjtött adatokat azonban az IBD regiszter online felületére is fel kell vinni!

- Minden mező kötelező mezőként van beállítva a regiszterben (csillaggal jelölt mező), ezért minden kérdésre választ kell adni. Információ hiány esetén a *"nincs adat"* opciót kell jelölni!

- Az online űrlapok nem menthetők az adatbázisba a *"véglegesítés"* opcióval, míg az összes mező kitöltésre nem kerül. Az űrlapadatok megőrzése és befejezése később is elvégezhető a *"piszkozat mentése"* gombbal. Az online felületen automatikus mentés történik (minden harmincadik másodpercben), ezen felül kiválasztható korábbi állapot egy listából

- Az adatbevitel törölhető a *"mégse"* opcióval, ebben az esetben az összes adat elvész

- Beleegyező és betegtájékoztató nyilatkozatot csak betegbevonáskor, az A form idején kell kitölteni. Ezt követően lehetőség van az évenkénti adatbevitelre, betegmegkeresésre, információ gyűjtésre. Amennyiben a beteg beleegyezett az adatgyűjtésbe, minden formon a prospektív adatgyűjtési módot kell kiválasztani

- Ha a beteg nem egyezett bele az adatgyűjtésbe, csak retrospektív adatbevitelre van lehetőség, minden form esetében. Ekkor a beteg nem kereshető meg, csak a beteginformatikai rendszerben feltüntetett adatokkal lehet dolgozni

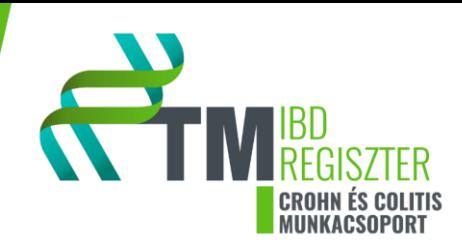

- Ha módosul a betegség besorolása, pl.: UC  $\rightarrow$  CD, a beteget át kell mozgatni az UC felületről a CD felületre. A biobankot kezelő kollégát értesíteni kell, és a minta kódjait is az új űrlaphoz kell csatolni. A beteg diagnózisára vonatkozó adatai változatlanok, a diagnózis ideje és adatai ugyan azok maradnak

- Ha az A űrlapon komplikáció és/vagy terhesség kerül megjelölésre, akkor mindig ki kell tölteni a C, valamint a diagnózis óta történt terhesség esetében a P űrlapokat is. Minden egyéb vizsgálatot, beavatkozást, ami az A űrlap kitöltéséig történt, csak az űrlapon kell jelölni

- A B űrlap kitöltésére évenként kerül sor, az egy év (± 3 hónap) számolása mindig az A űrlap kitöltéséhez viszonyított, a pontos dátum a kontroll időpontjától függ. Pl.: 2019.01.01. Az A űrlap → 2020.02.20. B1 űrlap → 2020.12.30. B2 űrlap

- B űrlap kitöltésekor értékelendő az elmúlt egy év történése. A képalkotó, tükrözéses vizsgálatokat, műtéteket, komplikációkat, terhességet jelezni kell a B űrlapon, illetve a szükséges űrlapot ki is kell tölteni: I, E, S, C, P űrlap. Ezen űrlapok dátumozása a hozzá tartozó B űrlap dátumával kell, hogy megegyezzen. Egyéb érdemi történést csak a B űrlapon, leletfeltöltéssel együtt kell jelezni

- A és B űrlapok utolsó szekciójában fel kel tölteni a kitöltés alapjául szolgáló ambuláns lapot vagy kórházi zárójelentést, valamint a laboratóriumi vizsgálatok iratait

- Minden, a regiszter adatbázisába kerülő vizsgálati leletnek, anonimizáltnak kell lennie, tehát, egy feltöltött leleten sem lehet feltüntetve a beteg neve, vagy bármely személyes adata, amely alapján a beteg beazonosítható!

- Az endoszkópos leletek szöveges része, anonim formátum feltöltése mellett, a lelet leírásra megjelölt szövegdobozba is bemásolandók

- CDAI értéke hiányzó részpontszámok esetén is beírhatók, ha azt szakrendelésen megállapították

- Ha a betegadat felvételt megelőző képalkotó vizsgálat(ok)ról nincs hivatalos dokumentáció, csak a beteg önbevallása (pl.: más intézményben készült képalkotó vizsgálat), akkor ezen esetekben csak akkor érdemes bejegyezni a regiszterbe, ha a páciens fel tudja pontosan idézni az(ok) eredményét. Minden egyéb esetben az A és B űrlap utolsó szekciójában megtalálható *"egyéb megjegyzés"* mezőt érdemes használni

- Ha egy páciensnél a kezdetekben felállított diagnózis a betegséglefolyás során megváltozik (pl. UC-nak induló betegségről kiderül, hogy CD, vagy fordítva), akkor a legfrissebb diagnózisnak megfelelő regiszterbe kell a beteg adatait feltölteni

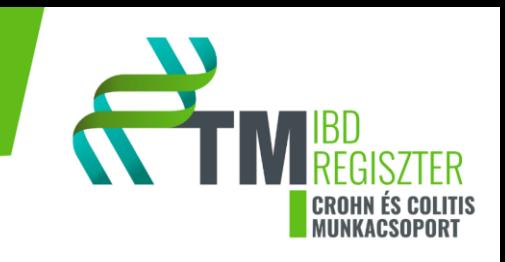

# <span id="page-7-0"></span>Felmerülő fogalmak, definíciók:

Tranzíció**:**strukturált átmeneti gondozás, gyermekorvossal és felnőtt gasztroenterológussal történő közös rendelések. A felnőttgyógyászatba való átadást a szakorvosok közösen menedzselik.

Transzfer: nem strukturált orvosi találkozás, közös vizitekre nem kerül sor. A gyermekorvos ajánl egy felnőtt gasztroenterológust a páciens számára, akinek önállóan kell az első időpontot leegyeztetnie a felnőtt gasztroenterológussal.

Terápiarefrakteritás*:* a kezelés hatástalansága miatt kezelési stratégia módosítása szükséges (új gyógyszer bevezetése / dózisnövelés)

Szteroid refrakteritás: CD és UC esetén: ha legalább 0,75 mg/tskg prednisolon mellett 4 hét kezelés után is aktív a betegség. Akut fulmináns UC esetén: teljes dózisú parenterális szteroid kezelés ellenére, 5 nap után is aktív a betegség

Szteroid dependencia: 3 hónap alatt nem lehet a szteroid adagját 10 mg prednisolon alá csökkenteni, vagy az elhagyását követő 3 hónapon belül relapszus alakul ki.

Primer válaszhiány: A kezelés indukciójától számított hatástalanság, nincs érdemi változás a kialakult tünetekben. Az elsődleges hatástalanság felmérése az indukciós kezelés 14. heténél infliximab, 12. héten az adalimumab, 8. héten a certolizumab esetében.

Másodlagos hatástalanság: A fenntartó kezelés során történik hatásvesztés. A másodlagos hatásvesztés tényének felállítását a klinikai tünetek újbóli megjelenésére, az aktivitás index értékek emelkedésére alapozzák.

IBD-hez asszociált: A betegség következtében, a betegség okozta patológiai változások miatt kialakuló elváltozás/ betegség, pl.: hematológiai elváltozás

IBD-hez nem asszociált: Nem a betegség következtében és/ vagy a betegség okozta patológiai változások miatt kialakuló betegség, pl.: azathioprin terápia következtében kialakuló májenzim emelkedés

Egyszerű fistula: egy külső, testfelszínre nyíló kivezető járattal rendelkező fistula, nincs összeköttetésben recto-vagináls üregrendszerű fistulával, nincs jelen tályog, illetve anorectális szűkület. A fistula felületes, a sphincter izomzatok között helyezkedik el vagy a sphincter izomzatokon átívelnek a fistula járatok

Összetett (komplex) fistula: többszörös testfelszínre nyíló járat rendszer, amely gyakran társul egyidejű tályog megjelenéséhez. Jellemző az anorectális szűkület, illetve a rectovaginális fistula lokalizáció. A fistula elhelyezkedése a záróizmoktól magasabban; magas intersphincterikus vagy trans-sphincterikus vagy extra-sphincterikus vagy supra- sphincterikus lokalizációjú

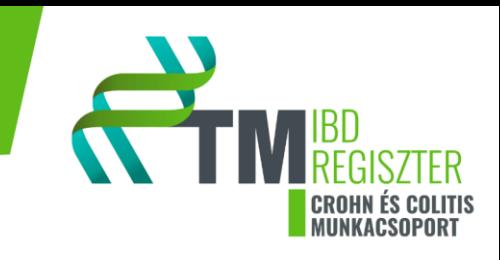

# <span id="page-8-0"></span>Gyakrabban alkalmazott gyógyszerkészítmények

# <span id="page-8-1"></span>*5-ASA*

A készítmény alkalmazható tabletta, kúp, enema formájában. Előfordulhat, hogy a beteg több 5-ASA hatóanyagú készítményt kap, pl., tabletta és kúp. Ebben az esetben csak akkor írható "igen" válaszlehetőség a gyógyszer elhagyásához, ha az összes 5-ASA hatóanyagú készítmény elhagyásra került. Ha a diagnózistól az A form kitöltéséig eltelt időben többszöri megszakításokkal, különböző alkalmazású 5-ASA készítményt szedett a beteg, és az A form kitöltésekor legalább az egyik formát szedi a beteg, akkor ebben az esetben sem lehet "igen" a válasz a kezelés leállítására vonatkozólag.

# <span id="page-8-2"></span>*Szteroid*

*Budesonid:* lokálisan ható szteroidkészítmény

*Methylprednisolon/ prednisolon:* szisztémás szteroidkészítmények

# <span id="page-8-3"></span>*Immunszuppresszánsok*

Azathioprin: legmagasabb alkalmazható dózisa 2-2,5 mg/ttkg (tehát egy 50 kg-os beteg 100-150 mg-os tartományban a legmagasabb dózisban kapja a gyógyszert)

Methotrexat: alkalmazható legmagasabb dózisa a 40-50 mg sc injekció hetente

# <span id="page-8-4"></span>*Biológiai terápia*

Infliximab (Remicade, Inflectra, Zessly): Az indukciós időintervallum alatt a beteg a 0., 2., 6. héten 5 mg/ttkg dózisú i.v. kezelést kap. A fenntartó kezelést a beteg 8 hetente kap, ennek dózisa 5 mg/ttkg. A dózis intenzifikáció esetén a terápiás dózist növelik 10 mg/ttkg-ra.

Adalimumab (Humira, Idacio, Amgevita, Hyrimoz): Az indukciós dózis a 0. héten 160 mg, a 2. héten 80 mg sc. injekciót jelent (160/80mg). Ezt követően a beteg kéthetente 40 mg sc injekciót kap. A dózis intenzifikáció esetén a terápiás időintervallumot csökkentik, heti adagolásra, vagy a dózist növelik 80 mgra.

Vedolizumab (Entyvio): Az indukciós időintervallum alatt a beteg a 0., 2., 6. héten 300mg dózisú i.v. kezelést kap. A fenntartó kezelést a beteg 8 hetente kap, ennek dózisa 300mg. A dózis intenzifikáció esetén a terápiás időintervallumot csökkentik 4 hétre.

Ustekinumab (Stelara): A kezelést a testtömeg alapján számított egyszeri intravénás adaggal kell elkezdeni (160/390/520 mg). Az első subcutan dózist az intravénás dózist követő 8. héten kell adni. Az ezt követően alkalmazandó subcutan adagolás 12 hetente történik, dózissűrítés esetén 8 hetente.

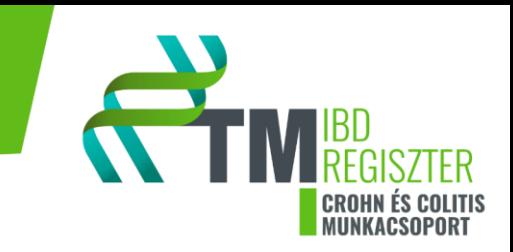

# <span id="page-9-0"></span>**Részletes használati útmutató**

<span id="page-9-1"></span>A űrlap

# <span id="page-9-2"></span>*Crohn betegség / Colitis ulcerosa*

Az online regiszter felület *"Ellátás indítás"* menüpontja alatt található, az IBD-CD-A / IBD-UC-A.

Megjegyzés: Forrásdokumentumnak a klinikai zárójelentés tekinthető. Amennyiben a klinikai zárójelentés és a kikérdező lap adatai nem egyeznek, mindig a forrásdokumentumot kell feltölteni!

# <span id="page-9-3"></span>0. *oldal:*

Intézmény: Az ellátást nyújtó intézmény neve, listából kiválasztandó.

Beteg: A beteg a betegbiztosítási azonosító (TAJ szám) / belső azonosító / születési dátum alapján a listából kiválasztható és hozzáadható.

Kezelőorvos: A legördülő menüből a kezelőorvos neve kiválasztható.

# <span id="page-9-4"></span>*1. oldal: Személyes adatok*

Név: manuálisan beírandó adat.

Születési hely: manuálisan beírandó adat.

Telefonszám: manuálisan beírandó adat.

E-mail cím: manuálisan beírandó adat.

Rassz: Beteg önbevallása szerint kell kiválasztani.

Vércsoport: Az ABO és az Rh vércsoportrendszerre vonatkozó adatok a legördülő menüből kiválaszthatók. A kórházi beteg nyilvántartó rendszerben ellenőrizni kell az adat hitelességét.

Allergia: Minden típusú allergiát fel kell tüntetni, beleértve a gyógyszerallergiákat, pollenallergiákat, élelmiszerallergiákat.

Kikérdezés időpontja: A naptárból kiválasztható.

Adatgyűjtés módja: Prospektív, amennyiben van aláírt beleegyező és betegtájékoztató nyilatkozat.

Beleegyező nyilatkozat kitöltve: *Betegek kikérdezése, telefonos megkeresése csak akkor történhet, ha a beteg a regiszterbe való részvételbe beleegyezett, a beleegyező nyilatkozatokat aláírta.*

Megjelenés módja: Kórházi felvétel csak akkor jelölendő, ha a beteg a regiszterbe történő bevonáskor ténylegesen kórházi bennfekvését tölti. Minden egyéb esetben ambulánsnak számít a megjelenés.

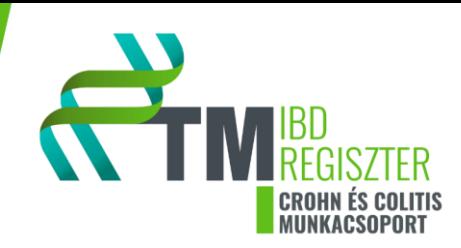

Megjelenés indoka: Heveny tünetek ellátása csak akkor jelölendő, ha a beteg a regiszterbe történő bevonáskor nem előre egyeztetett időpontban, betegségtünetek fellépése miatt jelentkezik a kezelőorvosánál. Minden egyéb esetben a Tervezett vizsgálat vagy beavatkozás jelölendő.

A beteg rész vett a gyermek IBD regiszter adatgyűjtésében?: A betegtől illetve a beteg gyermekgyógyászától valamint az IBD-K vezetőitől nyerhető információ. Amennyiben a beteg szerepelt az IBD-K (régebbi neve: HUPIR) adatrendszerében, itt meg kell adni a regiszter kódját, illetve azt, hogyan törtét a felnőttgyógyászatba való átadás. *"Igen"* válasz esetén az A form további részeit nem kell kitölteni, az A form lezárható.

# <span id="page-10-0"></span>*2. oldal: Anamnesztikus adatok, rizikótényezők 1/2*

Alkoholfogyasztás: Az alkoholfogyasztás rendszeressége, annak időtartama legördülő menüpontokból kiválasztható. Az egy alkalommal, illetve az utolsó két hétben elfogyasztott alkoholmennyiség kiszámítása a *"mennyiségi útmutató"* alapján történjen. Az alkoholmennyiséget grammban kell megadni. Amennyiben a beteg a kikérdezést megelőző időszakban nem fogyasztott alkoholt, a korábbi időszakra vonatkozó alkoholfogyasztási szokásait mindenképpen ki kell kérdezni, és a megfelelő mezőket kitölteni.

Dohányzás: Amennyiben a beteg a kikérdezés idején dohányzik, akkor a napi dohányzásra vonatkozó információkat is meg kell adni. Amennyiben a beteg a kikérdezés idején nem dohányzik akkor ki kell kérdezni a korábbi időszakra vonatkozó dohányzási szokásairól.

Koffeinfogyasztás: Bármely koffeinforrás fogyasztása esetében kitöltendő a fogyasztás gyakorisága (legördülő menüből értelemszerűen) és az elfogyasztott mennyiség adagokban (a segítségként megadott alapegységek szerint pl.: tea, 1 adag=2 dl).

Drogfogyasztás: *A rendszeresen, orvosi utasításra szedett gyógyszert nem itt kell feltüntetni!* Az összes fő drogcsoport fogyasztására kitér a kérdőív. Amennyiben a páciens fogyasztott valamilyen típusú drogot, akkor arra vonatkozó adatokat ki kell tölteni. A drogfogyasztás pontos időtartamát is meg kell adni.

Cukorbetegség: Cukorbetegség, mint társbetegség esetén annak típusát a legördülő menüből kell kiválasztani és a diagnózis időpontját meg kell adni.

Fogamzásgátló gyógyszer: A fogamzásgátló szedésének pontos idejét és időtartamát kell megadni, ez többszörös választás, egyszerre több opció is bejelölhető.

NSAID szedése (2 hétnél hosszabb ideig): Amennyiben felmerül 2 hétnél hosszabb ideig tartó NSAID (nemszteroid gyulladás és fájdalomcsökkentők pl.: acetilszalicilsav, diklofenák, indometacin, ibuprofén, ketoprofén, naproxén, paracetamol tartalmú gyógyszerek) szedése, akkor annak idejét meg kell adni, ez többszörös választás, egyszerre több opció is bejelölhető.

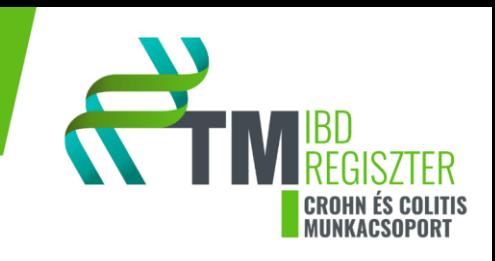

# <span id="page-11-0"></span>*3. oldal: Anamnesztikus adatok, rizikótényezők 2/2*

Antibiotikum szedése: Amennyiben felmerült 2 hétnél hosszabb ideig bármilyen típusú antibiotikum szedése, akkor annak idejét meg kell adni, ez többszörös választás, egyszerre több opció is bejelölhető.

Appendectomia: A vakbéleltávolítás pontos időpontját kell megadni.

Egyéb IBD-vel nem kapcsolatos műtétek: Amennyiben a kórtörténetben szerepel bármilyen IBD-vel összefüggésbe nem hozható műtét az *"új műtét hozzáadása"* opcióra kattintva a műtét adatait kell megadni. Lehetőség van több műtét hozzáadására az *"új hozzáadás"* opcióra kattintva.

Családi hajlam: IBD-vel diagnosztizált első- és/vagy másodfokú rokon esetén, bejelölendő az IBD pontos típusa és a pontos rokonsági fok. Van lehetőség több rokon külön-külön történő hozzáadására az *"új hozzáadás"* fülre kattintva.

Végzettség: Legördülő menüpontból értelemszerűen ki kell választani a páciens legmagasabb iskolai végzettségét.

Társbetegségek: Társbetegség alatt minden olyan betegséget vagy állapotot értünk, amely miatt a páciens rendszeres orvosi ellenőrzésre szorul, illetve gyógyszeres vagy egyéb, a betegséghez tartozó, kezelésre szorul. Van lehetőség több társbetegség hozzáadására az "új hozzáadás" opcióval. Társbetegségre vonatkozó információkat lehetőség szerint pontosan meg kell adni. Többszörös gyógyszeres és műtéti kezelés bevitelére *"új hozzáadás"* opcióval lehetséges.

Autoimmun betegség ismert-e?: A megfelelőt a felsoroltak közül ki kell választani. Többszörös választás, több opció is bejelölhető. Ha a felsoroltak nem tartalmazzák a megfelelő autoimmun betegségét, akkor azt az *"egyéb"* opció bejelölésével, manuálisan lehet bevinni.

Terhesség: Terhesség esetén a teherbeesések és az élveszületések számát is pontosan meg kell adni. *Minden IBD diagnózis után bekövetkező terhességre vonatkozóan külön P (pregnancy) űrlapot kell kitölteni korábbi terhesség esetén csak az A form kérdéseire kell válaszolni.*

# <span id="page-11-1"></span>*4. oldal: Diagnózis felállítására vonatkozó adatok 2/1*

<span id="page-11-2"></span>*A válaszok megadásához a diagnózis idejében történt vizsgálatok leletei adnak segítséget.* 

A diagnózis dátuma, a panaszok kezdete, a beteg életkora a diagnózis felállításakor, a diagnózist felállító gasztroenterológus neve és munkahelye, valamint a páciens lakhelye a diagnózis idején adatmezőknél a dátumok év. hónap. nap formátumban megadhatók, egyebekben a szükséges információ manuálisan vagy a legördülő menüből kiválasztva kell feltölteni. Amennyiben a diagnózis ideje nem egyértelmű a kezelőorvos segítségét kell kérni, hozott leletek és eredmények esetén a leleten szereplő dátumokat el kell fogadni. Amennyiben diagnózis besorolása módosult, pl.: UC → CD, a diagnózis ideje az marad amikor az IBD-t először megllapították.

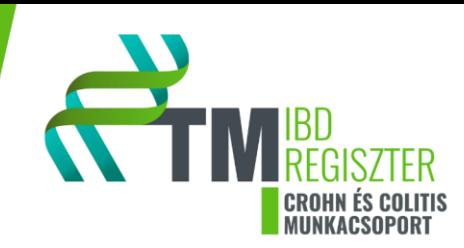

Tünet volt-e a diagnózis felállításakor: A diagnózis idején fennálló klinikai tüneteket, a legördülő menüből lehet kiválasztani. Többszörös választási lehetőség, egyszerre több opció is jelölhető.

Biokémiai eltérések voltak-e a diagnózis felállításakor: A diagnózis idején fennálló laboratóriumi eltéréseket, a legördülő menüből lehet kiválasztani. Többszörös választási lehetőség. *A válaszok megadásához a diagnózis időpontjához legközelebb eső laboreredmények segítenek.*

Endoszkópia: *Az IBD-regiszter "Quality checkpoint"-ja: csak olyan betegek vehetők be a regiszterbe, akiknek betegségét endoszkópiával és szövettani mintavétellel igazolták. Ha műtéti beavatkozás vezetett a diagnózishoz, akkor az ezt követő endoszkópia és szövettan eredményeit kell feltölteni. Ameddig lelet nem került feltöltésre, az A űrlap nem zárható le. Amennyiben a diagnosztikus endoszkópiára más intézetben került sor, a leletet el kell kérni a betegtől. A lelet másolatáról/scanneléséről a feltöltő gondoskodik!*

Első (diagnózist felállító) endoszkópia időpontja: Meg kell adni az endoszkópia időpontját és a leletet mellékelni szükséges.

Ileo-colonoscopia: A diagnosztikus endoszkópia lelete alapján az alsó tápcsatornai érintettséget kell bejelölni (többszörös választási lehetőség), az esetlegesen fennálló szűkület lokalizációjával együtt (többszörös választás). A vizsgálati lelet leírását és értékelését be kell másolni a szövegdobozba.

Oesophagogastroduodenoscopia: Felső endoszkópiája lelete alapján a felső tápcsatornai érintettség lokalizációját is jelölni kell (többszörös választási lehetőség), az esetlegesen fennálló szűkület lokalizációjával együtt (többszörös választási lehetőség). A vizsgálati lelet leírását és értékelését be kell másolni a szövegdobozba.

Kapszula endoszkópia: Értékelését be kell másolni a szövegdobozba.

# <span id="page-12-0"></span>*5. oldal: Diagnózis felállítására vonatkozó adatok 2/2*

Szövettan: A diagnózis felállításakor kapott szövettani eredményt leírását a szövegdobozba be kell másolni és a leletet fel kell tölteni.

Képalkotó vizsgálatok: A diagnózis idején készült hasi ultrahang, hasi röntgen, hasi CT, hasi MR, MRCP, májbiopszia, EUS (rectális) vizsgálatokat jelezni kell a felületen, kóros eltérés esetén lehetőség van azokat kiválasztani a legördülő menüpontokból (többszörös választási lehetőség). Az *"egyéb"* menüpontban begépelhető minden egyéb eltérés, amely az adatlapon nem található meg. A képalkotó vizsgálatok leletét fel kell tölteni. CT és MR vizsgálatok esetén, ha történt enterographia (vékonybél kontrasztanyagos vizsgálata), annak az eredményét is fel kell tölteni.

IBD diagnózisához vezető sebészeti beavatkozás: Amennyiben a diagnózist egy műtéti beavatkozás során állították fel, az "új hozzáadás" fülre kattintva a műtét pontos típusa a legördülő menüből kiválasztható, resectio (béleltávolítás) pontos lokalizációját (többszörös választási lehetőség) meg kell adni, a műtéti

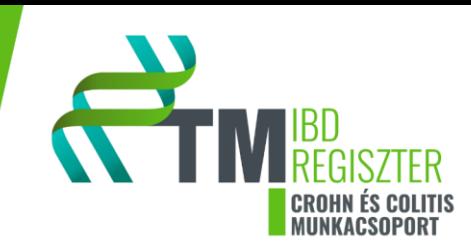

leírást és a szövettani vizsgálat eredményét mellékelni kell. Több műtét hozzáadására van lehetőség, az *"új hozzáadás"* fülre kattintva.

Montreali klasszifikáció a diagnózis felállításakor: Egyszeres választás, az előzetesen végzett vizsgálatoknak megfelelően kitöltendő adatok.

# <span id="page-13-0"></span>*6. oldal: Diagnózis felállítása óta történt események*

Eddig hány gasztroenterológus kezelte: A gasztroenterológusok számát kell megadni.

Gyermekgyógyászaton diagnosztizálták az IBD-t?: Amennyiben "Igen", akkor a felnőtt gondozásba való átadás módját ki kell választani.

A diagnózis felállítása óta volt-e relapszusa a betegnek: A relapszusok (vizsgálatokkal alátámasztott állapotrosszabbodás mely a terápia módosítását vagy kórházi kezelést tett szükségessé) számát úgy kell megadni, hogy a diagnózis idején fennálló aktivitást nem kell számításba venni.

Montreali klasszifikáció változott-e?: Ha a Monterali klasszifikáció (lokalizáció, viselkedés) többször is változott a betegséglefolyás során, akkor ezeket a változásokat külön-külön kell felvinni a rendszerbe az *"új hozzáadása"* opcióval.

A diagnózis felállítás óta jelentkezett-e szövődmény?**:** Amennyiben igen, az a legördülő menüből kiválasztható. Több szövődmény is bejelölhető. Egyéb szövődmény esetén annak pontos megnevezése is begépelhető. *Minden komplikációhoz kapcsolódóan ki kell tölteni egy C (Complication) űrlapot!*

# <span id="page-13-1"></span>*7. oldal: Terápia (Terápiás lépcsők) 3/1*

5-ASA készítmény: Keresztmetszeti adatfeltöltésre van itt lehetőség, amennyiben a páciens most is szed 5-ASA készítményt, úgy hiába volt időszakos terápia elhagyás, a leállításra vonatkozó kérdésre így *"nem"* a válasz. Az esetlegesen kialakult mellékhatásokat (egyszerre több mellékhatás is választható) a legördülő menüből ki lehet választani. Egyéb mellékhatás esetén a pontos megnevezése manuálisan begépelhető. Ha az 5-ASA kezelés leállításra került, akkor a leállítás pontos okát és dátumát meg kell adni.

# Szteroid készítmények: *Egy szteroid terápia, a budesonid és a szisztémás szteroid esetén is, a terápia elindításától egészen annak teljes leépítéséig és elhagyásáig tart!*

A szteroid kezelés mellett esetlegesen fellépett mellékhatásokat (többszörös választás) a legördülő menüből lehet kiválasztani. Infekció esetén annak pontos típusát kell megadni. Egyéb mellékhatás esetén a pontos megnevezés megadható. Jelölni kell, az esetleges szteroid refrakteritást vagy dependenciát.

#### Immunszuppresszáns készítmény

*Azathioprin:* A kezelés elindítását év. hónap. nap formátumban kell megadni. Az azathioprin mellett esetlegesen fellépett mellékhatásokat (többszörös választási lehetőség) a legördülő menüből lehet

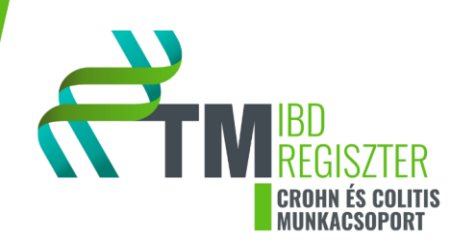

kiválasztani, egyéb mellékhatás pontos megnevezése beírható. A legmagasabb alkalmazott azathioprin dózist a (testtömeg/dózis) képlettel kell kiszámolni: testtömeg/dózis ≥2). Ha nem a maximális dózisban történt a terápia, akkor pontos okát meg kell adni (többszörös választási lehetőség). Ha a kezelés leállításra került, akkor a leállítás okát és dátumát meg kell adni. Ha az azathioprin kezelés hatékony volt, a hatékonyság igazolásának módját is meg kell adni (többszörös választási lehetőség).

# <span id="page-14-0"></span>*8. oldal: Terápia (Terápiás lépcsők) 3/2*

Egyéb immunszuppresszáns készítmény: amennyiben történt 6-merkaptopurin (6-MP) vagy methotrexat, tacrolimus vagy tofacitinib kezelés, akkor az egyes immunszuppresszánsokra vonatkozó blokkokat az azathioprinnál részletezett módon kell kitölteni.

A beteg eddigi immunszuppresszáns kezelésre terápiarefrakter volt-e?**:** Amennyiben immunszuppresszáns terápia mellett új gyógyszer bevezetésére, eddigi terápia dózis módosítására, dózis emelésre van szükség a beteg terápiarefrakteritása miatt, akkor "*igen"*-t kell jelölni.

# <span id="page-14-1"></span>*9. oldal: Terápia (Terápiás lépcsők) 3/3*

Biológiai kezelés: A biológiai terápiákkal időrendi sorrendben kell haladni és információkat feltölteni. A választott készítményt legördülő menüből kell kiválasztani és manuálisan kell megadni a terápia kezdés időpontját. A felsorolt lehetőségek közül ki kell választani, milyen döntés alapján került bevezetésre az adott készítmény. Az esetlegesen felmerülő mellékhatást a felsoroltak közül kell kiválasztani vagy az *"egyéb"* opció választásával lehet manuálisan feltölteni azt. Információt kell megadni az esetleges primer vagy szekunder mellékhatásról, a szükséges dózis eszkalációról, illetve dózis de-eszakalációról. Az eszkalált vagy de-eszkalált terápiás időszak nem feltétlen fejeződik be akkor, amikor az A form kitöltésre kerül. Csak abban az esetben egyezhet meg a két dátum, ha a dózis módosítás vége egybeesik a regiszter A form kitöltésének dátumával. Az indukciós dózisról a fenntartó, terápiás dózisra való váltás nem minősül dózis terápia eszkalációnak vagy de-eszkalációnak. Az emelt dózisról csökkentett dózisra való áttéréskor a deeszkalációhoz is fel kell tüntetni a terápia módosítást, a de-eszkalációs idő végét akkor kell feljegyezni, ha a beteg ismételten emelt dózisban kapná a készítményt. Abban az esetben, ha új, a biológiai kezelés kezdetén még nem alkalmazott gyógyszer került bevezetésre a biológiai terápia során, akkor a gyógyszert fel kell tüntetni. Hasonlóan kell eljárni akkor, ha sebészi beavatkozás történt a biológiai kezelés során. Nem minősül *új gyógyszer hozzáadásának* egyéb betegséghez kapcsolódó gyógyszerek alkalmazása. Nyilatkozni kell a biológiai kezelés eredményességéről és a legördülő menüpontokból választani kell, hogy miként történt a remisszió igazolása. Lehetőség van az *"egyéb"* opció választására és manuális információ feltöltésre, ha a felsoroltak egyikét sem alkalmazták. Ha a biológiai terápia leállításra került, akkor annak okát és időpontját is meg kell adni. Többszörös választási lehetőség és az *"egyéb"* opció lehetőséget ad további adatok bevitelére. Esetlegesen alkalmazott további biológiai kezelésekre vonatkozó adatokat is a fentiek szerint kell kitölteni. Új biológiai kezelésnek minősül az, ha a terápia leállításra került és ugyan azon készítményt kapta újfent a beteg. Financiális okokból új biológiai kezelésnek minősül, ha azonos

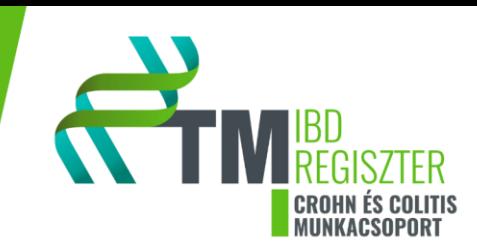

hatóanyaggal más cég készítményét kapja a beteg folytatólagosan a meghatározott terápiás időintervallum megszakítása nélkül.

Vizsgálati készítmény: A vizsgálati készítmény nevét fel kell vezetni az űrlapra.

Tápszer adása: Amennyiben a beteg tápszert kapott, jelölni kell, hogy enterális vagy parenterális készítmény volt, a tápszer nevét és az alkalmazási időtartamot.

Vaspótlás: Amennyiben a beteg vaspótlásban részesült manuálisan fel kell vinni a készítmény nevét és jelölni szükséges a beadás módját.

#### <span id="page-15-0"></span>*10. oldal: Endoszkópia*

*A diagnózis felállítása óta történt utolsó endoszkópiára vonatkoznak az adatok.*

#### Ileo-colonoscopia (utolsó):

#### **Crohn betegségre vonatkozó űrlaprész**

Minden bélszegmensre vonatkozólag (ileum, jobb colonfél, transversum, bal colonfél, rectum) nyilatkozni kell, hogy a vizsgálat értékelhető-e. Ha nem, akkor meg kell adni annak okát. Amennyiben igen, és az adott szakaszra vonatkozó SES-CD score megadható, akkor azt kell kitölteni, az adott szakasz SES-CD alpontszámát a rendszer automatikusan kitölti. Ha a vizsgáló orvos a SES-CD score-t nem tüntette fel, vagy a vizsgálati leírásból az nem tölthető ki, akkor a felsorolt opciókból kell kiválasztani az érétkelést. Ha minden részpontszám megadható, az alsó gasztrointesztinum összesített SES-CD értékét a rendszer automatikusan kiszámolja. A vizsgálati és szövettani leletet fel kell tölteni. Ha a beteget korábban operálták, a *Rutgeerts score* értékét a legördülő menüből ki kell választani. Jelölni kell, ha sztómán keresztül zajlott a vizsgálat vagy esetleg pouchoscopia volt. Pouchoscopia esetén a fekély méretéről, felszíni kiterjedéséről, érintett felszínről és szűkületről kell a legördülő lehetőségekből választani.

#### **Colitis ulcerosara vonatkozó űrlaprész**

Ha kóros elváltozás esetén, meg kell adni annak pontos lokalizációját. Nyilatkozni kell, hogy terminális ileum intubáció történt-e. Az endoszkópos és szövettani leletet fel kell tölteni. Ha történt operáció, akkor további kérdésekre kell válaszolni a sztomán keresztüli vizsgálat és pouchoscopiával kapcsolatban.

# <span id="page-15-1"></span>*11. oldal: Oesophagogastroduodenoscopia, intervenció, ERCP (utolsó)*

*A diagnózis felállítása óta történt utolsó oesophagogastroduodenoscopiára, endoszkópos intervencióra, ERCP-re vonatkozó adatokat szükséges megadni.*

#### **Crohn betegségre vonatkozó űrlaprész**

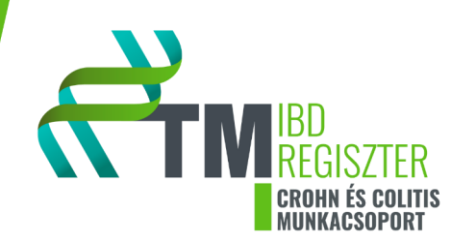

A vizsgálat időpontját és előző OGD időpontját a naptárból kell kiválasztani. A vizsgálatot végző orvos nevét manuálisan kell beírni. A vizsgálat indikációját a legördülő menüből kell kiválasztani. Minden bélszegmensre vonatkozólag (nyelőcső, gyomor, duodenum) nyilatkozni kell, hogy a vizsgálat értékelhetőe. Ha nem, akkor meg kell adni annak okát. Amennyiben igen, és az adott szakaszra vonatkozó SES-CD score megadható, akkor azt kell kitölteni, az adott szakasz SES-CD alpontszámát a rendszer automatikusan kitölti. Ha a vizsgáló orvos a SES-CD score-t nem tüntette fel, vagy a vizsgálati leírásból az nem tölthető ki, akkor a felsorolt opciókból kell kiválasztani az érétkelést. Ha minden részpontszám megadható, a felső gasztrointesztinumra vonatkozó összesített SES-CD értéket a rendszer automatikusan kiszámolja. A vizsgálati és szövettani leletet fel kell tölteni.

#### **Colitis ulcerosara vonatkozó űrlaprész**

A vizsgálat időpontját és előző OGD időpontját a naptárból kell kiválasztani. A vizsgálatot végző orvos nevét manuálisan kell beírni. A vizsgálat indikációját a legördülő menüből kell kiválasztani. Minden bélszegmensre vonatkozólag (nyelőcső, gyomor, duodenum) nyilatkozni kell, hogy a vizsgálat értékelhetőe. Ha nem, akkor meg kell adni annak okát, amennyiben igen, és a vizsgálati eredmény kóros, meg kell adni a pontos elváltozást. A vizsgálati és szövettani leletet fel kell tölteni.

Endoszkópos intervenció: A leletet fel kell tölteni, az esetleges tágítás helyét meg kell adni.

ERCP: A vizsgálat időpontját a naptárból kell kiválasztani, meg kell adni a vizsgáló orvos nevét. Ki kell választani indikációt a felsorolásból (többszörös választási lehetőség). Ki kell tölteni a kérdéseket és az adatokat intervencióról, epeúti kanülálásról, hogy történt-e precut vagy EST. Kőextrakció / sludge, stent behelyezés. pancreas kanülálás vagy pancreas vezeték töltés esetén további kérdésekre kell válaszolni. Az endoszkópos kezelés leírását be kell másolni a szövegdobozba, a leletet fel kell tölteni.

# <span id="page-16-0"></span>*12. oldal: A diagnózis óta végzett műtéti beavatkozások*

Diagnózis utáni IBD-vel nem kapcsolatos műtét(ek): Amennyiben a diagnózist követően történt IBD-vel nem kapcsolatos műtét, akkor a műtét típusát és időpontját szükséges megadni. Több műtét is hozzáadható az *"új hozzáadása"* opcióval. *A műtéti leírása beteg teljesítéseinél található, a lelet válaszlehetőséghez a műtéthez kapcsolódó szövettani lelet csatolandó.*

Diagnózis utáni IBD-vel kapcsolatos műtét(ek): Amennyiben a diagnózist követően történt IBD-vel kapcsolatos műtét, akkor a felsorolt lehetőségekből szükséges kiválasztani a műtét típusát és meg kell adni az időpontját. Amennyiben resectio történt, annak pontos lokalizációját is ki kell választani a felsorolt lehetőségek közül. Fel kell tölteni a műtéti leírást és a leletet.

# <span id="page-16-1"></span>*13. oldal: Utolsó képalkotó vizsgálatok eredményei a diagnózis felállításától a jelenig*

*Minden esetben az A form kitöltéséhez legközelebbi képalkotó vizsgálatok eredményeit szükséges feltölteni a felületre.*

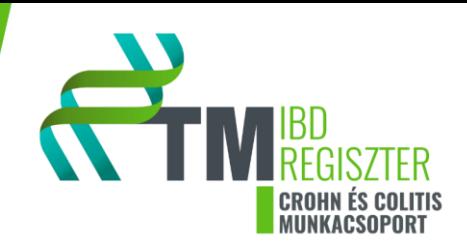

Hasi ultrahang vizsgálat: A vizsgálatokat jelezni kell a felületen, kóros eltérés esetén lehetőség van azokat kiválasztani a legördülő menüpontokból (többszörös választási lehetőség). Az *"egyéb"* menüpontban begépelhető minden egyéb eltérés, amely az adatlapon nem található meg. A képalkotó vizsgálatok leletét fel kell tölteni.

Röntgen vizsgálat: A vizsgálatokat jelezni kell a felületen, kóros eltérés esetén lehetőség van azokat kiválasztani a legördülő menüpontokból (többszörös választási lehetőség). Az *"egyéb"* menüpontban begépelhető minden egyéb eltérés, amely az adatlapon nem található meg. A képalkotó vizsgálatok leletét fel kell tölteni.

Computed tomographia: A vizsgálatokat jelezni kell a felületen, kóros eltérés esetén lehetőség van azokat kiválasztani a legördülő menüpontokból (többszörös választási lehetőség). Az *"egyéb"* menüpontban begépelhető minden egyéb eltérés, amely az adatlapon nem található meg. A képalkotó vizsgálatok leletét fel kell tölteni. Ha történt enterographia (vékonybél kontrasztanyagos vizsgálata), annak a eredményét is fel kell tölteni.

MR: A vizsgálatokat jelezni kell a felületen, kóros eltérés esetén lehetőség van azokat kiválasztani a legördülő menüpontokból (többszörös választási lehetőség). Az "egyéb" menüpontban begépelhető minden egyéb eltérés, amely az adatlapon nem található meg. A képalkotó vizsgálatok leletét fel kell tölteni. Ha történt enterographia (vékonybél kontrasztanyagos vizsgálata), annak az eredményét is fel kell tölteni.

MRCP: Amennyiben a vizsgálat eredménye kóros, annak pontos megnevezését meg kell adni a felugró ablakban (többszörös választási lehetőség). A leletet fel kell tölteni.

EUS (rectális): Kóros eredmény esetén, a pontos megnevezését meg kell adni a felugró ablakban (többszörös választási lehetőség). Az "egyéb" opcióval lehetőség van további kóros eltérések megnevezésére. A leletet fel kell tölteni.

Kapszula endoszkópia: A vizsgálat eredményét a szövegdobozba kell beírni, a leletet fel kell tölteni.

# <span id="page-17-0"></span>*14. oldal: Egyéb érdemi történés / vizsgálatok a diagnózis óta:*

Transzfúzió: A kapott egység darab számát kell megadni.

Funkcionális vizsgálat: Amennyiben történt laktóz- és/vagy laktulózterhelés, akkor nyilatkozni kell, hogy az eredmény *"pozitív vagy negatív".* Lehetőség van az *"Egyéb teszt"* mezőben manuális további tesztet bevinni és annak eredményét megadni.

Pszichológus: Pszichológiai kezelés esetén részletesebb adatokat kell megadni a kezelés indikációjára, gyógyszeres és a nem-gyógyszeres terápiára vonatkozólag.

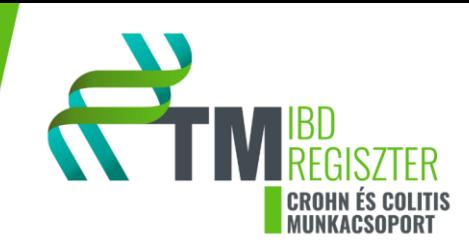

Vakcináció: A kötelező oltások mellett beadatott védőoltásokra vonatkozik a kérdés. Az oltás típusát a felsoroltak közül ki kell választani (többszörös választási lehetőség), a fel nem sorolt oltást, amelyet a beteg megkapott, az "Egyéb" mezőbe van lehetőség bevinni.

Osteoporosis vizsgálat (DEXA): Nyilatkozni kell az eredményéről és az elindított kezelésről. További értékek a 19. szekcóba, az *"egyéb"* megjegyzésez tölthetőek fel.

Egyéb vizsgálat: Manuálisan bevihető további vizsgálat, amely a beteg kivizsgálása során, a betegségével kapcsolatosan zajlott. Ha nem történt vizsgálat, "nem" választ kell beírni.

TPMT genetika: A legördülő menüből ki kell választani a genetikai eredményt

Coeliakia immunszerológia: Kivizsgálás eredményét kell feltüntetni.

# <span id="page-18-0"></span>*15. oldal: Jelenlegi adatok (a kikérdezés idején) 2/1*

Jelenleg szedett gyógyszerek: Minden, a B form idejében szedett gyógyszert fel kell vinni a felületre. A gyógyszerek felvitelének orrendjében lehetőség szerint alkalmazzuk, a biológiai terápiaimmunmodulator- szteroid- 5-ASA sorrendet, majd ezt követően visszük fel az egyéb gyógyszereket. Az *"új gyógyszer hozzáadása"* opcióval további gyógyszerek adhatók meg és a további kitöltést hasonlóan kell elvégezni. Minden információt, amely a kérdések jellege miatt nem vihető fel, az "egyéb megjegyzés" részhez tölthetők fel.

Tápszer: Meg kell adni a tápszer fajtáját, az alkalmazott készítmény nevét, a táplálás időtartamát. Az *"új táplálás hozzáadása"* opcióval további tápszerek adhatók meg és a további kitöltést hasonlóan kell elvégezni.

Vaspótlás: Meg kell adni az alkalmazott készítmény nevét, a beadás módját. Az *"új hozzáadása"* opcióval további vaspótló készítmények adhatók meg és a további kitöltést hasonlóan kell elvégezni.

Diéta: Amennyiben a beteg tart diétát, annak megnevezését, fajtáját manuálisan kell a szövegdobozba feltüntetni.

Státusz: A standard testsúlyt kitöltéséhez a felületen linkelve van a táblázat. Szükséges továbbá a testsúly, testmagasság megadása. A BMI értékét a szükséges adatok ismeretében a rendszer kiszámolja.

# <span id="page-18-1"></span>*16. oldal: Jelenlegi adatok (a kikérdezés idején) 2/2*

Jelen panaszok: A CD és UC felületen is a CDAI kérdései alapján vannak feltéve a kérdések. A kérdésekre manuálisan a szövegdobozba kell válaszolni, vagy a megadott lehetőségek közül kell választani. Ahol értelmezhető a többszörös válasz, úgy ott van lehetőség több válasz megadására is. Az *"egyéb"* jelölésével további válaszlehetőségek adhatók hozzá. Az *"egyéb panasz"* szövegdobozba lehetőség van további adatok manuális bevitelére.

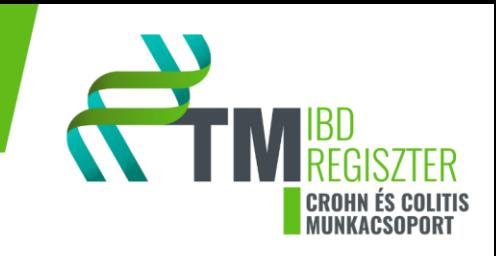

#### **Crohn betegségre vonatkozó űrlaprész:**

Luminális CD aktivitás: CDAI (Crohn's disease activity index): A hematokrit és testsúly eltéréseket a CDAI táblázatban megadott feltételek szerint kell kiszámolni. Amennyiben a testsúly eltérés értéke negatív, a CDAI ide vonatkozó részpontszáma 0. CDAI értékéhez az ambuláns lapon feltüntetett érétket írjuk be, ha ott az nem elérhető, akkor lehetőség szerint a táblázat segítségével számoljuk ki az aktivitást. Perianalis fistulázó betegség esetén a PDAI pontrendszert is alkalmazni kell. Kitöltésekor elsődlegesen az ambuláns lap információira hagyatkozunk, adathiány esetében a beteg elmondására, a kikérdezésre alapozunk.

# **Colitis ulcerosára vonatkozó űrlaprész**

Betegség aktivitás (MAYO score): Nyilatkozni kell a beteg székletszámáról, rectális vérzésről, nyálkahártya állapotáról és az orvos általános megítéléséről. Adat a betegtől, kezelőorvostól, aktuális ambuláns lapról illetve friss endoszkópos leletből nyerhető. Amennyiben nincs endoszkópos lelet, "*nincs adat"-ot* kell jelölni. A kiválasztott válaszokhoz pontszámok tartoznak és a rendszer automatikusan számolja a *Mayo score* értékét. (*Mayo total score)* Amennyiben *"nincs adat"* van jelölve, a rendszer az adott mezőhöz 0 pontot rendel.

# <span id="page-19-0"></span>*17. oldal: Fizikális vizsgálatok*

Has fizikális vizsgálata: Amennyiben van hasi nyomásérzékenység és/ vagy izomvédekezés, annak lokalizációját jelölni kell. Nyilatkozni kell a hasi rezisztenciáról, máj, lép és RDV vizsgálatok eredményeiről. Kóros eredmények jelölésekor további kérdésekre kell választ adni

Egyéb fizikális eltérések: Információt kell megadni a nyirokcsomó és szájüreg állapotáról. Egy szövegdobozba van lehetőség további kóros eltérés megnevezésére. Az ambuláns lapon feltüntetett fizikai status leírást a szövegdobozba kell bemásolni.

# <span id="page-19-1"></span>*18. oldal: Szérum vizsgálatok*

# *Az A form kitöltésekor vérvétel szükséges, abban az esetben is, ha az aktuális orvosi vizsgálat nem indikálja. A beteg korábbi / hozott lelete is elfogadható, ha az nem régebbi 1 hónapnál.*

Egyes paraméterek esetében lehetőség van mértékegység váltására a megfelelő ikon kiválasztásával. A laboratóriumi paramétereket csoportosítva vannak, így minden esetben "igen" jelölendő, ha az adott alegységbe vizsgálati eredmény tölthető fel. Az IBD-re vonatkozó laboratóriumi egységben az immunológiai eredményekhez és széklet calprotectinhez lehetőség van relációs jelek beírására a számok elé.

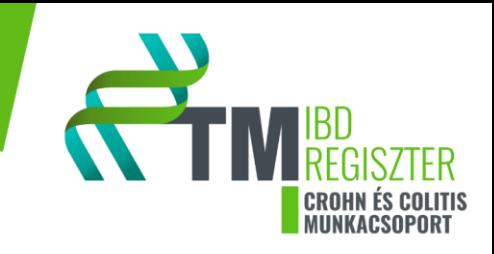

# <span id="page-20-0"></span>*19. oldal: Javaslatok*

A beteg otthonába bocsátható-e: Amennyiben igen, válaszolni kell arra, hogy kellett-e a jelenlegi gyógyszer dózisán módosítani, el kellett-e hagyni valamelyik gyógyszert, kellett-e új gyógyszert bevezetni, szükséges-e az elkövetkezendő időben beavatkozást vagy képalkotó vizsgálatot végezni. Ha egy kérdéshez több adatot szükséges felvinni, az "új hozzáadása" opcióval további ablakok nyithatók meg. Ha a beteg nem bocsátható otthonába, akkor a kórházi felvétel indokát meg kell adni.

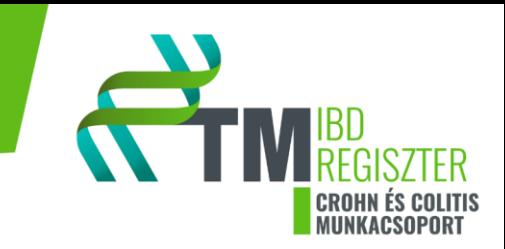

# <span id="page-21-0"></span>B űrlap

# <span id="page-21-1"></span>*Crohn betegség / Colitis ulcerosa*

*A regiszterbe való felvételt követően minden évben szükséges kitölteni a B űrlapot. Minden B form, a regiszter felvételt követő egy év eseményeit foglalja magába. Minden esetben az A formhoz viszonyíunk, tehát B1 form: A form + 1 év; B2 form: A form + 2 év… Az 1 év számításakor ± 3 hónap a megengedett. HA a cél dátumhoz képest mindkét irányban van vizsgálati időpont, akkor az ideális dátumhoz legközelebbit, legkisebb eltérésűt kell kiválasztani.*

# <span id="page-21-2"></span>*0. oldal*

Intézmény: Az ellátást nyújtó intézmény neve, listából kiválasztandó.

Beteg: A beteg a betegbiztosítási azonosító (TAJ szám) / belső azonosító / születési dátum alapján a listából kiválasztható és hozzáadható.

Kezelőorvos: A legördülő menüből a kezelőorvos neve kiválasztható.

# <span id="page-21-3"></span>*1. oldal: Személyes adatok és az elmúlt egy év történései*

Kikérdezés időpontja: Az időpontot a naptár funkcióból kell kiválasztani.

A felvétel jellege: Meg kell jelölni a felvétel okát

Adatgyűjtés módja: Prospektív, amennyiben van aláírt beleegyező és betegtájékoztató nyilatkozat

E-mail cím: Meg kell adni a beteg e-mail címét.

Telefonszám: Meg kell adni a beteg telefonszámát.

Történt-e az utóbbi egy évben olyan vizsgálat / beavatkozás / esemény, amely nem került be a regiszterbe?: Legördülő listából kell választani (többszörös választási lehetőség), ekkor a szükséges formot (C, E, P, S, I) ki is kell kitölteni. Lehetőség van *"egyéb"* opció választására, ekkor manuálisan beírható a vizsgálat/ beavatkozás megnevezése, időpontját naptár menüből kell kiválasztani, szükséges a vizsgálati eredményt csatolni. Minden beavatkozást, amely nem az IBD-hez kapcsolódó sebészeti beavatkozás vagy képalkotó vizsgálat, de a regiszterben fel szeretnénk tüntetni, azt az *"egyéb"* megjelölése után kell megtenni. Az olyan vizsgálatok és beavatkozásokhoz, amelyek az *"egyéb"* almezőbe kerültek, nem kell további formokat kitölteni. A DEXA eredményeit is az "egyéb" megjelölése után töltjük fel, nem kerül kitöltésre ebben az esetben sem I form.

Volt-e relapszusa a betegnek az elmúlt 1 évben?: Meg kell adni, hány alkalommal.

Kellett-e a jelenleg szedett gyógyszer valamelyikének dózisát módosítani?: Amennyiben igen, a szükséges adatokkal kell kitölteni a mezőket. Amennyiben több gyógyszer dózisán módosítottak, az *"új hozzáadása"*  opcióval további módosítás hozzáadható.

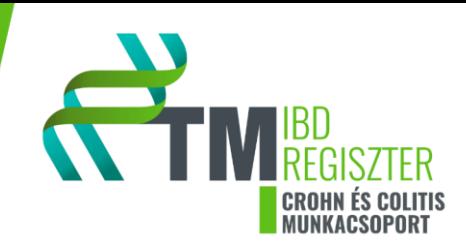

Szükség volt-e az eddig szedett gyógyszer valamelyikének elhagyására?: Amennyiben igen, a szükséges adatokkal kell kitölteni a mezőket. Amennyiben több gyógyszert kellett elhagyni, az *"új hozzáadása"*  opcióval további módosítás hozzáadható.

Szükség volt-e új gyógyszerek bevezetésére?: Amennyiben igen, a szükséges adatokkal kell kitölteni a mezőket. Amennyiben több gyógyszert kellett bevezetni, az *"új hozzáadása"* opcióval további módosítás hozzáadható.

Montreali klasszifikáció változott-e az elmúlt egy évben?: Ha történt klasszifikáció változás, akkor a CD vagy UC esetében már ismert besorolást módosítani kell. Minden kérdésre újra kell válaszolni, de az előző klasszifikációs besorolástól csak azok a válaszoknak kell eltérnie, ami miatt változtatás volt.

# <span id="page-22-0"></span>*2. oldal: Anamnesztikus adatok I*

Alkoholfogyasztás: Az alkoholfogyasztás rendszeressége, annak időtartama legördülő menüpontokból kiválasztható. Az egy alkalommal, illetve az utolsó két hétben elfogyasztott alkoholmennyiség kiszámítása a *"mennyiségi útmutató"* alapján történjen. Az alkoholmennyiséget grammban kell megadni. Amennyiben a beteg a kikérdezést megelőző időszakban nem fogyasztott alkoholt, a korábbi időszakra vonatkozó alkoholfogyasztási szokásait mindenképpen ki kell kérdezni, és a megfelelő mezőket kitölteni.

Dohányzás: Amennyiben a beteg a kikérdezés idején dohányzik, akkor a napi dohányzásra vonatkozó információkat is meg kell adni. Amennyiben a beteg a kikérdezés idején nem dohányzik akkor ki kell kérdezni a korábbi időszakra vonatkozó dohányzási szokásairól.

Végzettség: Legördülő menüpontból értelemszerűen ki kell választani a páciens legmagasabb iskolai végzettségét.

Társbetegségek: Társbetegség alatt minden olyan betegséget vagy állapotot értünk, amely miatt a páciens rendszeres orvosi ellenőrzésre szorul, illetve gyógyszeres vagy egyéb, a betegséghez tartozó, kezelésre szorul. Van lehetőség több társbetegség hozzáadására az "új hozzáadás" opcióval. Társbetegségre vonatkozó információkat lehetőség szerint pontosan meg kell adni. Többszörös gyógyszeres és műtéti kezelés bevitelére *"új hozzáadás"* opcióval lehetséges.

Autoimmun betegség ismert-e?: A megfelelőt a felsoroltak közül ki kell választani. Többszörös választás, több opció is bejelölhető. Ha a felsoroltak nem tartalmazzák a megfelelő autoimmun betegségét, akkor azt az "egyéb" opció bejelölésével, manuálisan lehet bevinni.

# <span id="page-22-1"></span>*3. oldal: Anamnesztikus adatok II*

Transzfúzió: A kapott egység darab számát kell megadni.

Pszichológus: Pszichológiai kezelés esetén részletesebb adatokat kell megadni a kezelés indikációjára, gyógyszeres és a nem-gyógyszeres terápiára vonatkozólag.

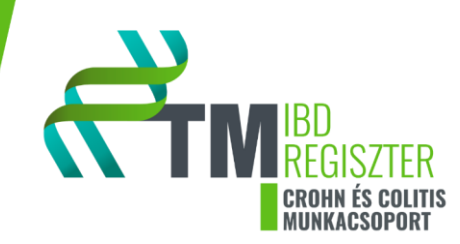

Vakcináció: A kötelező oltások mellett beadatott védőoltásokra vonatkozik a kérdés. Az oltás típusát a felsoroltak közül ki kell választani (többszörös választási lehetőség), a fel nem sorolt oltást, amelyet a beteg megkapott, az *"Egyéb"* mezőbe van lehetőség bevinni.

TPMT genetika: A legördülő menüből ki kell választani a genetikai eredményt.

Coeliakia immunszerológia: Kivizsgálás eredményét kell feltüntetni.

#### <span id="page-23-0"></span>*4. oldal: Jelenlegi adatok*

Jelenleg szedett gyógyszerek: Minden, a B form idejében szedett gyógyszert fel kell vinni a felületre. A gyógyszerek felvitelének orrendjében lehetőség szerint alkalmazzuk, a biológiai terápiaimmunmodulator- szteroid- 5-ASA sorrendet, majd ezt követően visszük fel az egyéb gyógyszereket. Az *"új gyógyszer hozzáadása"* opcióval további gyógyszerek adhatók meg és a további kitöltést hasonlóan kell elvégezni. Minden információt, amely a kérdések jellege miatt nem vihető fel, az *"egyéb megjegyzés"* részhez tölthetők fel.

Tápszer: Meg kell adni a tápszer fajtáját, az alkalmazott készítmény nevét, a táplálás időtartamát. Az *"új táplálás hozzáadása"* opcióval további tápszerek adhatók meg és a további kitöltést hasonlóan kell elvégezni.

Vaspótlás: Meg kell adni az alkalmazott készítmény nevét, a beadás módját. Az *"új hozzáadása"* opcióval további vaspótló készítmények adhatók meg és a további kitöltést hasonlóan kell elvégezni.

Diéta: Amennyiben a beteg tart diétát, annak megnevezését, fajtáját manuálisan kell a szövegdobozba feltüntetni.

Státusz: A standard testsúlyt kitöltéséhez a felületen linkelve van a táblázat. Szükséges továbbá a testsúly, testmagasság megadása. A BMI értékét a szükséges adatok ismeretében a rendszer kiszámolja.

# <span id="page-23-1"></span>*5. oldal: Jelen panaszok*

Jelen panaszok: A CD és UC felületen is a CDAI kérdései alapján vannak feltéve a kérdések. A kérdésekre manuálisan a szövegdobozba kell válaszolni, vagy a megadott lehetőségek közül kell választani. Ahol értelmezhető a többszörös válasz, úgy ott van lehetőség több válasz megadására is. Az *"egyéb"* jelölésével további válaszlehetőségek adhatók hozzá. Az *"egyéb panasz"* szövegdobozba lehetőség van további adatok manuális bevitelére.

# **Crohn betegségre vonatkozó űrlaprész:**

Luminális CD aktivitás: CDAI (Crohn's disease activity index): A hematokrit és testsúly eltéréseket a CDAI táblázatban megadott feltételek szerint kell kiszámolni. Amennyiben a testsúly eltérés értéke negatív, a CDAI ide vonatkozó részpontszáma 0. CDAI értékéhez az ambuláns lapon feltüntetett érétket írjuk be, ha ott az nem elérhető, akkor lehetőség szerint a táblázat segítségével számoljuk ki az aktivitást. Perianalis

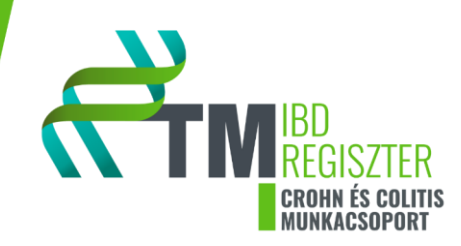

fistulázó betegség esetén a PDAI pontrendszert is alkalmazni kell. Kitöltésekor elsődlegesen az ambuláns lap információira hagyatkozunk, adathiány esetében a beteg elmondására, a kikérdezésre alapozunk.

# **Colitis ulcerosára vonatkozó űrlaprész**

Betegség aktivitás (MAYO score): Nyilatkozni kell a beteg székletszámáról, rectális vérzésről, nyálkahártya állapotáról és az orvos általános megítéléséről. Adat a betegtől, kezelőorvostól, aktuális ambuláns lapról illetve friss endoszkópos leletből nyerhető. Amennyiben nincs endoszkópos lelet, "*nincs adat"-ot* kell jelölni. A kiválasztott válaszokhoz pontszámok tartoznak és a rendszer automatikusan számolja a *Mayo score* értékét. (*Mayo total score)* Amennyiben *"nincs adat"* van jelölve, a rendszer az adott mezőhöz 0 pontot rendel.

# <span id="page-24-0"></span>*6. oldal: Fizikális vizsgálatok*

Has fizikális vizsgálata: Amennyiben van hasi nyomásérzékenység és/ vagy izomvédekezés, annak lokalizációját jelölni kell. Nyilatkozni kell a hasi rezisztenciáról, máj, lép és RDV vizsgálatok eredményeiről. Kóros eredmények jelölésekor további kérdésekre kell választ adni

Egyéb fizikális eltérések: Információt kell megadni a nyirokcsomó és szájüreg állapotáról. Egy szövegdobozba van lehetőség további kóros eltérés megnevezésére. Az ambuláns lapon feltüntetett fizikai status leírást a szövegdobozba kell bemásolni.

# <span id="page-24-1"></span>*7. oldal: Szérum vizsgálatok:*

# *A B form kitöltésekor vérvétel szükséges, abban az esetben is, ha az aktuális orvosi vizsgálat nem indikálja. A beteg korábbi / hozott lelete is elfogadható, ha az nem régebbi 1 hónapnál.*

Egyes paraméterek esetében lehetőség van mértékegység váltására a megfelelő ikon kiválasztásával. A laboratóriumi paramétereket csoportosítva vannak, így minden esetben "igen" jelölendő, ha az adott alegységbe vizsgálati eredmény tölthető fel. Az IBD-re vonatkozó laboratóriumi egységben az immunológiai eredményekhez és széklet calprotectinhez lehetőség van relációs jelek beírására a számok elé.

# <span id="page-24-2"></span>*8. oldal: Javaslatok*

A beteg otthonába bocsátható-e: Amennyiben igen, válaszolni kell arra, hogy kellett-e a jelenlegi gyógyszer dózisán módosítani, el kellett-e hagyni valamelyik gyógyszert, kellett-e új gyógyszert bevezetni, szükséges-e az elkövetkezendő időben beavatkozást vagy képalkotó vizsgálatot végezni. Ha egy kérdéshez több adatot szükséges felvinni, az "új hozzáadása" opcióval további ablakok nyithatók meg. Ha a beteg nem bocsátható otthonába, akkor a kórházi felvétel indokát meg kell adni.

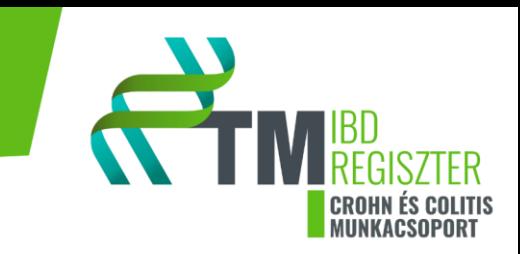

# <span id="page-25-0"></span>C űrlap

*Minden, a betegkövetés során felmerülő komplikáció esetén ki kell tölteni!*

<span id="page-25-1"></span>*0. oldal:* 

Intézmény: Az ellátást nyújtó intézmény neve, listából kiválasztandó.

Beteg: A beteg a betegbiztosítási azonosító (TAJ szám) / belső azonosító / születési dátum alapján a listából kiválasztható és hozzáadható.

Kezelőorvos: A legördülő menüből a kezelőorvos neve kiválasztható

# <span id="page-25-2"></span>*1. oldal: Szövődmény, szervi elégtelenség, intenzív ellátás, mortalitás*

Kikérdezés időpontja: Az időpontot a naptár funkcióból kell kiválasztani. A kikérdezés időpontja a hozzá kapcsolódó bevonási (A form) vagy a követési (B form) időpontjával egyezik meg.

Adatgyűjtés módja: Prospektív, amennyiben van aláírt beleegyező és betegtájékoztató nyilatkozat

Bél eredetű szövődmény: Meg kell adni pontosan a szövődményt a legördülő menüből, lokalizációját és alkalmazott terápiát manuálisan. Az észlelés idejét a naptárfunkcióval kell megadni.

Epeúti szövődmény: Ki kell választani a szövődményt, van lehetőség *"egyéb"* megadására. Az észlelés idejét a naptárfunkcióval, az alkalmazott terápiát manuálisan kell megadni.

Infekció: Jelölni kell, hogy IBD asszociált-e a szövődmény. Meg kell adni az infekció típusát lehetőség van az *"egyéb"* funkció további infekció megnevezésére. Az észlelés idejét a naptárfunkcióval, az alkalmazott terápiát manuálisan kell megadni.

Haematológiai szövődmény: Jelölni kell, hogy IBD asszociált-e a szövődmény. Meg kell adni pontosan a szövődményt a legördülő menüből, van lehetőség *"egyéb"* megadására, lokalizációját és alkalmazott terápiát manuálisan. Az észlelés idejét a naptárfunkcióval kell megadni.

Solid nepoplasia: Szükséges megadni a szövettani típusát, hogy IBD asszociált-e, lokalizációját, TNM stádiumát, a diagnózis időpontját a naptárfunkcióval, és az alkalmazott terápiát.

Egyéb szövődmény: Manuálisan további szövődmény feltölthető, meg kell adni, hogy IBD asszociált-e.

Szervi elégtelenség: Jelölni kell, melyik szervben alakult ki, IBD asszociált-e a szervi elégtelenség és a szövődmény észlelésének időtartamát. *A C formhoz kapcsolódó A vagy B formon alátámasztás szükséges!*

Intenzív ellátás: Meg kell nevezni az ellátást, további ellátás adható meg az *"egyéb"* megjelölésével. Meg kell adni, hogy IBD asszociált-e az elváltozás. Lehetőség van további megjegyzésre, az intenzív ellátással kapcsolatban, a szövegdobozban.

Mortalitás: Meg kell adni az időpontját, hogy IBD asszociált volt-e a halált kiváltó tényező. Lehetőség van a halál okát, részletezését a szövegdobozba kifejteni.

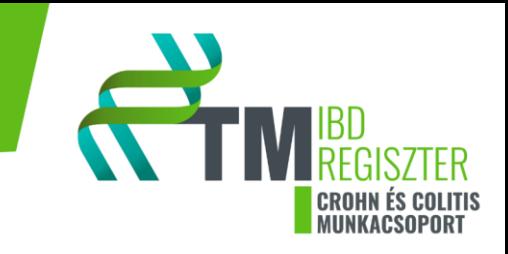

# <span id="page-26-0"></span>E űrlap

*Az évenkénti B form mellett, endoszkópos vizsgálatok vagy beavatkozások esetén E formot kell kitölteni!*

# <span id="page-26-1"></span>*0. oldal:*

Intézmény: Az ellátást nyújtó intézmény neve, listából kiválasztandó.

Beteg: A beteg a betegbiztosítási azonosító (TAJ szám) / belső azonosító / születési dátum alapján a listából kiválasztható és hozzáadható.

Kezelőorvos: A legördülő menüből a kezelőorvos neve kiválasztható.

# <span id="page-26-2"></span>*1. oldal: Kikérdezés időpontja*

Kikérdezés időpontja: Az időpontot a naptár funkcióból kell kiválasztani. A kikérdezés időpontja a hozzá kapcsolódó követési (B form) idejével egyezik meg.

Adatgyűjtés módja: Prospektív, amennyiben van aláírt beleegyező és betegtájékoztató nyilatkozat.

# <span id="page-26-3"></span>*2. oldal: Ileo-colonoscopia*

Ileo-colonoscopia: Meg kell adni az időpontot, a vizsgáló orvos nevét, az eszköz típusát, az előkészítés adatait, az előző colonoscopia időpontját. Az indikációt ki kell kiválasztani. A leletet fel kell tölteni.

Premedikáció: Ki kell választani a premedikációt és dózisát, az *"egyéb"* funkcióval lehetőség van további premedikációt hozzáadni. Meg kell adni a beteg testsúlyát, testmagasságát, a BMI értéket a rendszer kiszámolja. Nyilatkozni kell a szisztolés és diasztolés vérnyomás értékről, pulzusról, oxigén szaturációról, insufflatióról, képi dokumentációról. Az oxigén szaturáció átlagát tüntetjük fel az űrlapon.

Bélelőkészítés minősége (Boston bowel preparation scale): A legördülő menüből minden szegmensre ki kell választani az értékelést. Ha minden szegmensre ki van választva az érték, a rendszer automatikusan kiszámolja az összpontszámot. Manuálisan nincs lehetőség az összpontszám bevitelére.

Vizsgálati idő: Jelölni kell (óra: perc: másodperc) a vizsgálat kezdetét, végét, a coecum elérésének idejét. A rendszer kiszámolja a coecum eléréséig eltelt időt és a visszahúzási időt. Jelölni kell a biopszia számát, polypectomát és annak módját. A biopszia számaként a mintavételi szegmensek számát és nem a vizsgálatra levett minták számát kell feltüntetni. Az esetleges vizsgálat alatti szövődményt és kezelési módot meg kell nevezni, az *"egyéb"* funkcióval lehetőség van további komplikációt hozzáadni.

Értékelések: Ki kell választani a lehetőségek közül az asszisztens és a beteg vizsgálatra vonatkozó érétkelését.

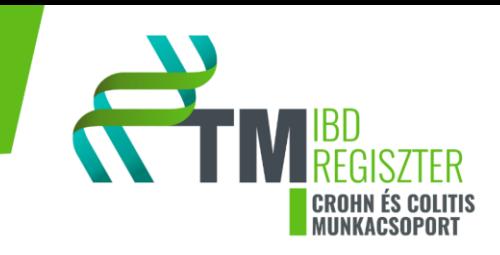

#### <span id="page-27-0"></span>*3. oldal: Ileo-colonoscopia:*

#### **Crohn betegségre vonatkozó űrlaprész**

Minden bélszegmensre vonatkozólag (ileum, jobb colonfél, transversum, bal colonfél, rectum) nyilatkozni kell, hogy a vizsgálat értékelhető-e. Ha nem, akkor meg kell adni annak okát. Amennyiben igen, és az adott szakaszra vonatkozó SES-CD score megadható, akkor azt kell kitölteni, az adott szakasz SES-CD alpontszámát a rendszer automatikusan kitölti. Ha a vizsgáló orvos a SES-CD score-t nem tüntette fel, vagy a vizsgálati leírásból az nem tölthető ki, akkor a felsorolt opciókból kell kiválasztani az érétkelést. Ha minden részpontszám megadható, az alsó gasztrointesztinum összesített SES-CD értékét a rendszer automatikusan kiszámolja. A vizsgálati és szövettani leletet fel kell tölteni. Ha a beteget korábban operálták, a *Rutgeerts score* értékét a legördülő menüből ki kell választani. Jelölni kell, ha sztómán keresztül zajlott a vizsgálat vagy esetleg pouchoscopia volt. Pouchoscopia esetén a fekély méretéről, felszíni kiterjedéséről, érintett felszínről és szűkületről kell a legördülő lehetőségekből választani.

#### **Colitis ulcerosara vonatkozó űrlaprész**

Ha kóros elváltozás esetén, meg kell adni annak pontos lokalizációját. Nyilatkozni kell, hogy terminális ileum intubáció történt-e. Az endoszkópos és szövettani leletet fel kell tölteni. Ha történt operáció, akkor további kérdésekre kell válaszolni a sztomán keresztüli vizsgálat és pouchoscopiával kapcsolatban.

# <span id="page-27-1"></span>*4. oldal: Oesophagogastroduodenoscopia, intervenció, ERCP, EUS, kapszula endoszkópia*

#### Oesophagogastroduodenoscopia:

#### **Crohn betegségre vonatkozó űrlaprész**

A vizsgálat időpontját és előző OGD időpontját a naptárból kell kiválasztani. A vizsgálatot végző orvos nevét manuálisan kell beírni. A vizsgálat indikációját a legördülő menüből kell kiválasztani. Minden bélszegmensre vonatkozólag (nyelőcső, gyomor, duodenum) nyilatkozni kell, hogy a vizsgálat értékelhetőe. Ha nem, akkor meg kell adni annak okát. Amennyiben igen, és az adott szakaszra vonatkozó SES-CD score megadható, akkor azt kell kitölteni, az adott szakasz SES-CD alpontszámát a rendszer automatikusan kitölti. Ha a vizsgáló orvos a SES-CD score-t nem tüntette fel, vagy a vizsgálati leírásból az nem tölthető ki, akkor a felsorolt opciókból kell kiválasztani az érétkelést. Ha minden részpontszám megadható, a felső gasztrointesztinumra vonatkozó összesített SES-CD értéket a rendszer automatikusan kiszámolja. A vizsgálati és szövettani leletet fel kell tölteni.

# **Colitis ulcerosara vonatkozó űrlaprész**

A vizsgálat időpontját és előző OGD időpontját a naptárból kell kiválasztani. A vizsgálatot végző orvos nevét manuálisan kell beírni. A vizsgálat indikációját a legördülő menüből kell kiválasztani. Minden bélszegmensre vonatkozólag (nyelőcső, gyomor, duodenum) nyilatkozni kell, hogy a vizsgálat értékelhetőe. Ha nem, akkor meg kell adni annak okát, amennyiben igen, és a vizsgálati eredmány kóros, meg kell adni a pontos elváltozást. A vizsgálati és szövettani leletet fel kell tölteni.

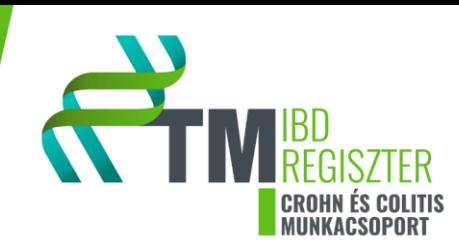

Endoszkópos intervenció: A leletet fel kell tölteni, az esetleges tágítás helyét meg kell adni.

ERCP: A vizsgálat időpontját a naptárból kell kiválasztani, meg kell adni a vizsgáló orvos nevét. Ki kell választani indikációt a felsorolásból (többszörös választási lehetőség). Ki kell tölteni a kérdéseket és az adatokat intervencióról, epeúti kanülálásról, hogy történt-e precut vagy EST. Kőextrakció / sludge, stent behelyezés. pancreas kanülálás vagy pancreas vezeték töltés esetén további kérdésekre kell válaszolni. Az endoszkópos kezelés leírását be kell másolni a szövegdobozba, a leletet fel kell tölteni.

EUS: Ha volt EUS, az adatokat a megadott szempontok szerint kell kitölteni, a leletet fel kell tölteni.

Kapszula endoszkópia: Ha volt kapszula endoszkópos vizsgálat, az adatokat a megadott szempontok szerint kell kitölteni, a leletet fel kell tölteni.

#### <span id="page-28-0"></span>*5. oldal: Javaslatok az elvégzett endoszkópos vizsgálat után*

A beteg otthonába bocsátható-e: Amennyiben igen, válaszolni kell arra, hogy kellett-e a jelenlegi gyógyszer dózisán módosítani, el kellett-e hagyni valamelyik gyógyszert, kellett-e új gyógyszert bevezetni, szükséges-e az elkövetkezendő időben beavatkozást vagy képalkotó vizsgálatot végezni. Ha egy kérdéshez több adatot szükséges felvinni, az "új hozzáadása" opcióval további ablakok nyithatók meg. Ha a beteg nem bocsátható otthonába, akkor a kórházi felvétel indokát meg kell adni.

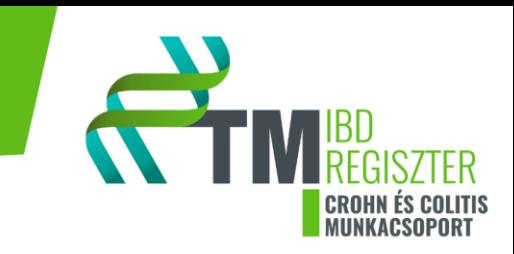

# <span id="page-29-0"></span>I űrlap

*Az évenkénti B form mellett, hasi képalkotó vizsgálatok esetén I formot kell kitölteni!*

# <span id="page-29-1"></span> *0. oldal:*

Intézmény: Az ellátást nyújtó intézmény neve, listából kiválasztandó.

Beteg: A beteg a betegbiztosítási azonosító (TAJ szám) / belső azonosító / születési dátum alapján a listából kiválasztható és hozzáadható.

Kezelőorvos: A legördülő menüből a kezelőorvos neve kiválasztható.

# <span id="page-29-2"></span>*1. oldal: képalkotó vizsgálatok*

Kikérdezés időpontja: Az időpontot a naptár funkcióból kell kiválasztani. A kikérdezés időpontja a hozzá kapcsolódó követési (B form) idejével egyezik meg.

Adatgyűjtés módja: Prospektív, amennyiben van aláírt beleegyező és betegtájékoztató nyilatkozat.

Hasi ultrahang vizsgálat: Meg kell adni a vizsgálat időpontját, a vizsgálatot végző orvos nevét, a vizsgálat indikációját, eredményét. A kórós eltérés pontos megnevezését a legördülő listából ki kell választani (többszörös választási lehetőség), az *"egyéb"* megjelölésével további eredmény adható hozzá. A vizsgálathoz tartozó leletet fel kell tölteni.

Röntgen vizsgálat: Meg kell adni a vizsgálat időpontját, a vizsgálatot végző orvos nevét, a vizsgálat indikációját, eredményét. A kórós eltérés pontos megnevezését a legördülő listából ki kell választani (többszörös választási lehetőség), az *"egyéb"* megjelölésével további eredmény adható hozzá. A vizsgálathoz tartozó leletet fel kell tölteni.

Computed tomographia: Meg kell adni a vizsgálat időpontját, a vizsgálatot végző orvos nevét, a vizsgálat indikációját, eredményét. A kórós eltérés pontos megnevezését a legördülő listából ki kell választani (többszörös választási lehetőség), az *"egyéb"* megjelölésével további eredmény adható hozzá. A vizsgálathoz tartozó leletet fel kell tölteni. CT-enterographia / enteroklysis esetén az eredményt a szövegdobozba lehet beírni, a leletet fel kell tölteni.

MR: Meg kell adni a vizsgálat időpontját, a vizsgálatot végző orvos nevét, a vizsgálat indikációját, eredményét. A kórós eltérés pontos megnevezését a legördülő listából ki kell választani (többszörös választási lehetőség), az *"egyéb"* megjelölésével további eredmény adható hozzá. A vizsgálathoz tartozó leletet fel kell tölteni. MR-enterographia / enteroklysis esetén az eredményt a szövegdobozba lehet beírni, a leletet fel kell tölteni.

MRCP: Meg kell adni a vizsgálat időpontját, a vizsgálatot végző orvos nevét, a vizsgálat indikációját, eredményét. A kórós eltérés pontos megnevezését a legördülő listából ki kell választani (többszörös választási lehetőség), az *"egyéb"* megjelölésével további eredmény adható hozzá. A vizsgálathoz tartozó leletet fel kell tölteni.

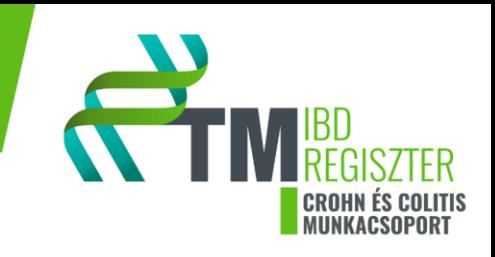

# <span id="page-30-0"></span>*2. oldal: Javaslat az elvégzett vizsgálat után*

A beteg otthonába bocsátható-e: Amennyiben igen, válaszolni kell arra, hogy kellett-e a jelenlegi gyógyszer dózisán módosítani, el kellett-e hagyni valamelyik gyógyszert, kellett-e új gyógyszert bevezetni, szükséges-e az elkövetkezendő időben beavatkozást vagy képalkotó vizsgálatot végezni. Ha egy kérdéshez több adatot szükséges felvinni, az "új hozzáadása" opcióval további ablakok nyithatók meg. Ha a beteg nem bocsátható otthonába, akkor a kórházi felvétel indokát meg kell adni

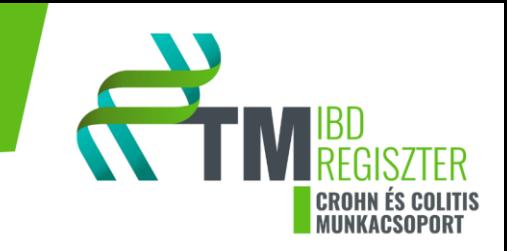

# <span id="page-31-0"></span>P űrlap

*IBD diagnózisa után bekövetkező terhesség esetén P űrlapot kell kitölteni, minden terhességre vonatkozólag!*

# <span id="page-31-1"></span>*0. oldal*

Intézmény: Az ellátást nyújtó intézmény neve, listából kiválasztandó.

Beteg: A beteg a betegbiztosítási azonosító (TAJ szám) / belső azonosító / születési dátum alapján a listából kiválasztható és hozzáadható.

Kezelőorvos: A legördülő menüből a kezelőorvos neve kiválasztható.

# <span id="page-31-2"></span>*1. oldal: Kikérdezés időpontja*

Kikérdezés időpontja: Az időpontot a naptár funkcióból kell kiválasztani. A kikérdezés időpontja a hozzá kapcsolódó bevonási (A form) vagy a követési (B form) időpontjával egyezik meg.

Adatgyűjtés módja: Prospektív, amennyiben van aláírt beleegyező és betegtájékoztató nyilatkozat.

# <span id="page-31-3"></span>*2. oldal: Terhesség (IBD diagnózis felállítása óta)*

Terhesség: Amennyiben nem ez az első terhesség, választ kell adni a korábbi terhességre vonatkozó kérdésekre is (korábbi terhesség, élveszületési száma).

A további kérdésekre minden esetben választ kell adni. Teherbeesés módjáról minden esetben nyilatkozni kell. Ha nem volt élve születés, nyilatkozni kell, hogy hányadik terhességi héten volt terhesség megszakítás, milyen módon történt, méhen kívüli terhesség volt-e. Amennyiben élve születés volt, be kell írni a terhességi hetek számát. Hüvelyi úton történő szülés esetén nyilatkozni kell a gátmetszésről, vákuum és/ vagy fogó használatáról. Amennyiben volt anyai szövődmény, a legördülő menüből kell kiválasztani a pontos megnevezését, az *"egyéb"* opcióval további szövődmény adható hozzá. Lehetőség szerint pontosan be kell írni, az újszülött születési súlyát, hosszát, 0. és 10. perci APGAR értékét, congenitális fejlődési rendellenességet, újszülöttkori szövődményt.

Betegség aktivitás: Trimeszterenként külön kell értékelni a betegség aktivitását. Aktív betegség esetén meg kell adni a CDAI pontszámot, perianalis fisztula esetén a PDAI pontszámot is.

Terhesség alatt szedett IBD gyógyszer: A szedett gyógyszerre vonatkozóan kell kitölteni a mezőket, lehetőség van további információ hozzáadására az "egyéb" mezővel. Az "új gyógyszer hozzáadása" opcióval további gyógyszerek adhatók meg és a kitöltést hasonlóan kell elvégezni.

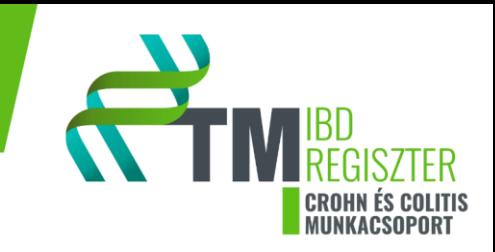

Biológiai terápia a terhesség során: Meg kell adni a kezelés nevét, dózisát, mértékegységét és hogy szülést megelőzően hányadik terhességi héten kapta utoljára a kezelést.

Dohányzás terhesség alatt: A napi cigaretta mennyiségről kell információt beírni.

Komplikáció/ szövődmény a terhesség ideje alatt: A legördülő menüből kell kiválasztani a szövődmény típusát, az *"egyéb"* opcióval lehetőség van további szövődmény hozzáadásához. *Szövődmény esetén ellenőrizni kell a C formok között, a szövődményre vonatkozó form meglétét*

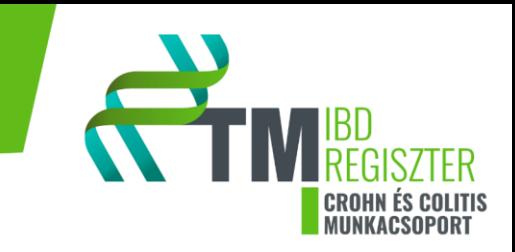

# <span id="page-33-0"></span>S űrlap

*Az évenkénti B form mellett, IBD miatt végzett sebészeti beavatkozás esetén S formot kell kitölteni!*

# <span id="page-33-1"></span>*0. oldal:*

Intézmény: Az ellátást nyújtó intézmény neve, listából kiválasztandó.

Beteg: A beteg a betegbiztosítási azonosító (TAJ szám) / belső azonosító / születési dátum alapján a listából kiválasztható és hozzáadható.

Kezelőorvos: A legördülő menüből a kezelőorvos neve kiválasztható.

# <span id="page-33-2"></span>*1. oldal: Műtéti beavatkozások*

Kikérdezés időpontja: Az időpontot a naptár funkcióból kell kiválasztani. A kikérdezés időpontja a hozzá kapcsolódó követési (B form) idejével egyezik meg.

Adatgyűjtés módja: Prospektív, amennyiben van aláírt beleegyező és betegtájékoztató nyilatkozat.

IBD-vel kapcsolatos műtét: Meg kell adni a műtét időpontját, a műtétet indikáló orvos nevét, a műtétet végző orvos nevét. A műtét időzítését, indikációját és típusát (többszörös választási lehetőségek) az ellátásnak megfelelően ki kell tölteni. Az *"egyéb"* opcióval lehetőség van további indikáció bevitelére. Csatolni kell a műtét leírását és a szövettani leletet. Nyilatkozni kell, reoperációról, korai vagy késői szövődményről (többszörös választási lehetőség). Az *"egyéb"* funkció jelölésével lehetőség van további szövődmények megadására. Fisztulázó betegség esetén, adatokat kell megadni a fisztula típusáról, lokalizációjáról és meghatározásának módjáról.

# <span id="page-33-3"></span>*2. oldal: Javaslatok az elvégzett vizsgálat után*

A beteg otthonába bocsátható-e: Amennyiben igen, válaszolni kell arra, hogy kellett-e a jelenlegi gyógyszer dózisán módosítani, el kellett-e hagyni valamelyik gyógyszert, kellett-e új gyógyszert bevezetni, szükséges-e az elkövetkezendő időben beavatkozást vagy képalkotó vizsgálatot végezni. Ha egy kérdéshez több adatot szükséges felvinni, az "új hozzáadása" opcióval további ablakok nyithatók meg.

Nagy műtéteket követően a "nem" kerül kiválasztásra, ekkor ki kell tölteni az osztályos felvétel indokát, vagy az "egyéb" opcióval további megjegyzés, ok írható be.